## BXadmin (BELxpress Mail-admin)

Pocket Guide

## *Mail Administrative Details*

URL: **mail.***yourcompany.com.my***/admin**

Username: **postmaster@***yourcompany.com.my*

Password: *(contact your service provider)*

*Web Mail (no settings needed)*

WebMail address: **mail.***yourcompany.com.my*

*Mail Client Settings (eg: Outlook, Mac Mail, Thunderbird…)*

Incoming/Outgoing (SMTP) server name: **mail.***yourcompany.com.my*

Incoming Port: **143** (IMAP) or **110** (POP3)

Outgoing Port: **587** (or 465 if choosing 'SSL/TLS')

Outgoing Required authentication: **Yes** *(Use same setting as incoming mail server - full email address and password)*

## **How to Create Email Account (Add Mailbox)**

1) Open your favorite browser such as:

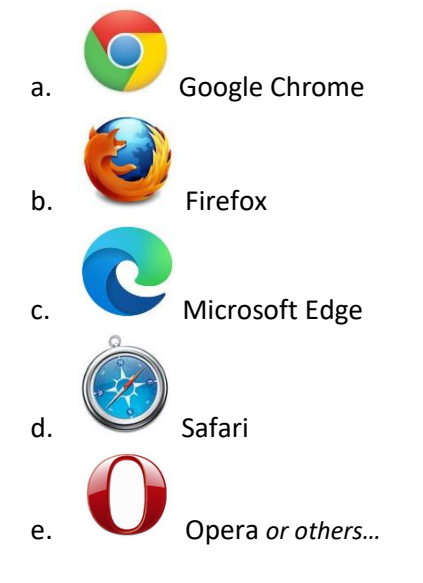

2) At the **address bar**, type your mail admin address (URL), and you will be brought to your admin page as below. By default, your mail admin address will be started as **mail.***yourdomain***/admin**. For example: *mail.belxpress.com/admin*.

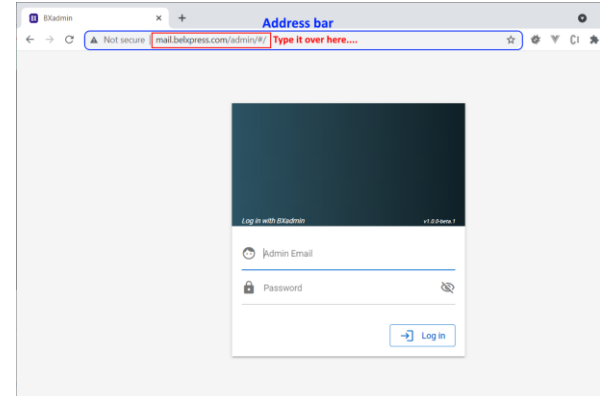

- 3) Login as below:
	- a. Login (email): *Example*  **postmaster@***your.domain**(you will be assigned an admin account)*
	- b. Default Password: **\*\*\*\*\*\*\*\*** *(will be informed separately)*

*Note: After the first login, it's good to change the password for security reason.*

4) In order to add mailbox (or create an email account), click on **Mailbox List** -> **Add Mailbox** as below (or click on the shortcut if you're on the first page):

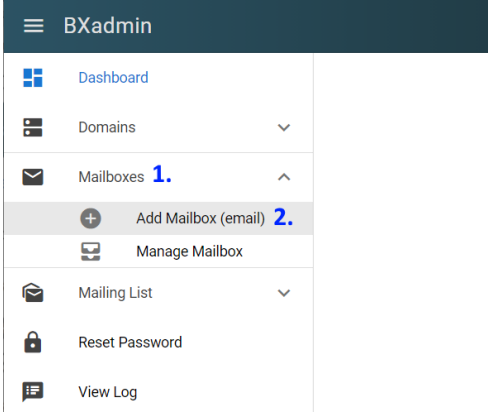

5) At the screen below, select the domain (if you've got multiple domains to administer, normally will be selected automatically if only one domain), specify **Username**, **Password** (password must be the combination of at least 1 alphabet and 1 digit and 1 symbol, and minimum length is 9 characters) and **Name** (full name or any description). Then, click on "**Add Mailbox**". Repeat this step until all the mailboxes (accounts) have been created.

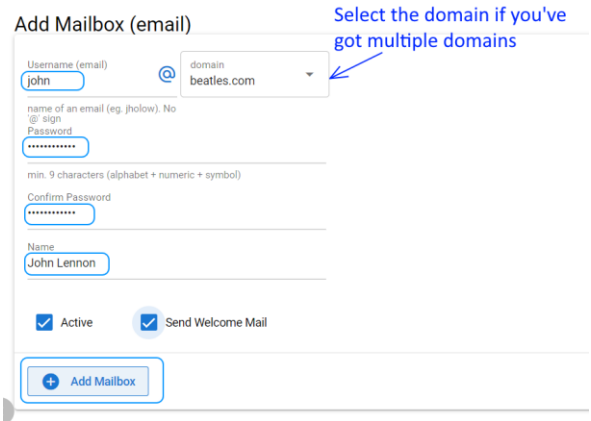

6) Click on My Account *(on the upper left)* to **Logout**  once done. **@** My Account  $\vee$ 

**NOTE:** For details of BELxpress Mail Administrative and other settings guide, please go to the Web Site link below: <http://belxpress.com/download.html>

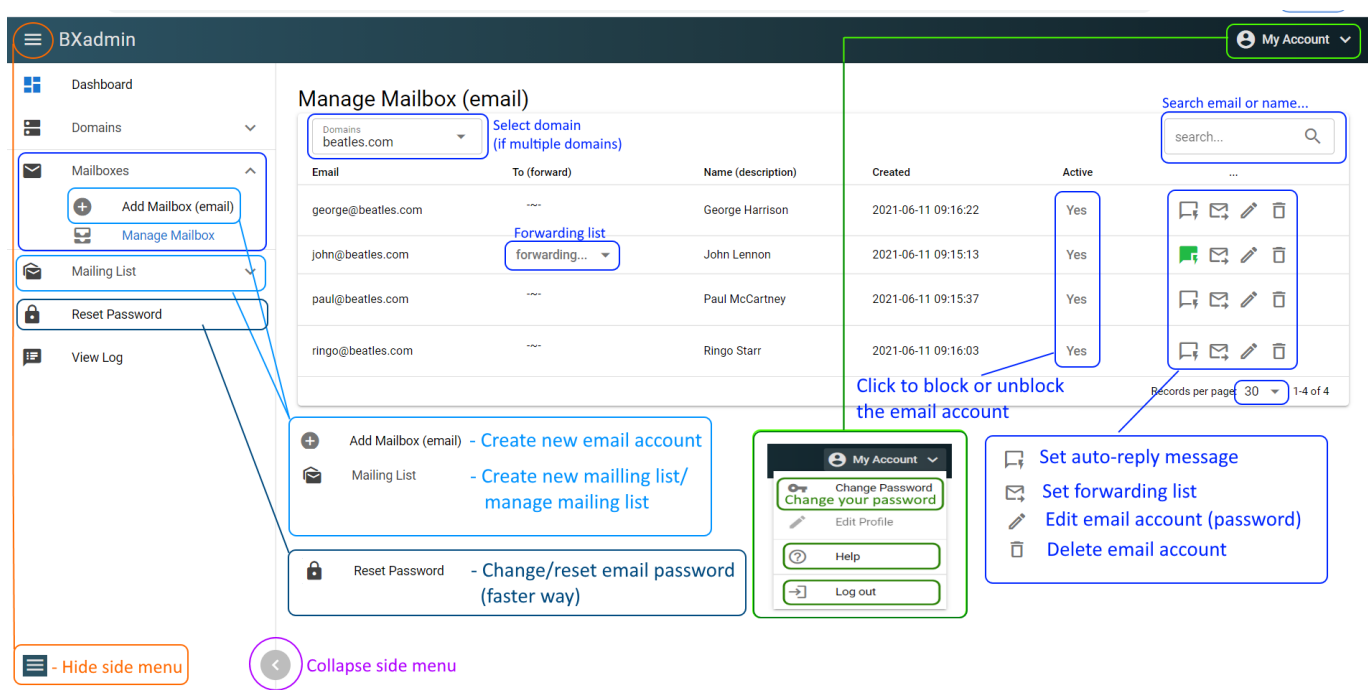

## BELxpress Mail Administrative (BXadmin) – Cheat Sheet

You may use your smart phone to mange all your email accounts for your company (domains). See below:

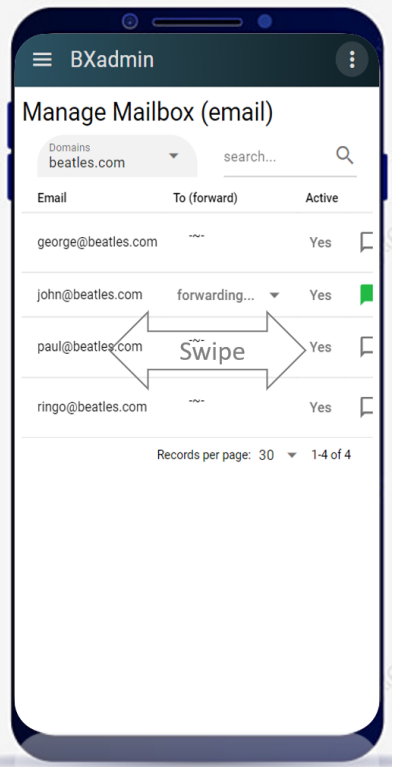